# Contractor Digital Construction Workshop

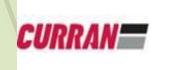

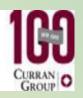

Andy Petrenko
Curran Contracting
GPS Manager

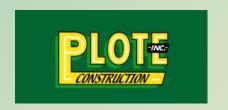

Tim Seiwert

Plote Construction
VP- Field Services

### **Tim Seiwert- Plote Construction**

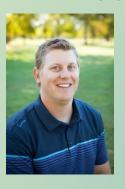

Tim Seiwert
Plote Construction
Vice President of Field Services
2004 University of Illinois Graduate

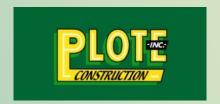

Plote Construction is a family-owned company founded in 1964 specializing in Excavation, Aggregates, Asphalt, and Concrete. We utilize our expertise in site development, roadway construction, and airport construction.

15+ years of experience at Plote Construction. Started out managing the GPS department and advancing that technology in excavation, asphalt paving, and concrete paving. We also create all of our 3D models in house. In 2018, I was promoted to VP of Field Services. I now manage the GPS, Quality Control, Safety, and Personnel Development departments.

# **3D Modeling Software**

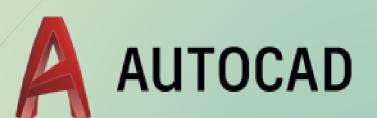

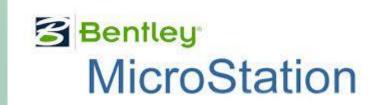

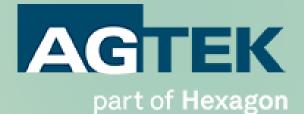

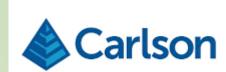

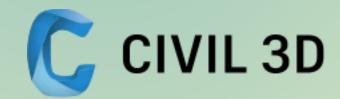

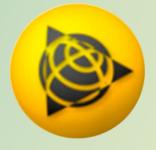

# Files from the Tollway

#### Surfaces

- Final Surface- gives the final grades for the job
- Final Subgrade Surface- gives the final grades for the dirt on the job
- Lines- shows where different items are on the job

### What can we do with these files???

- View the Job
- 3D Models
- Quantities
- Cut/Fill Maps
- Cross Sections

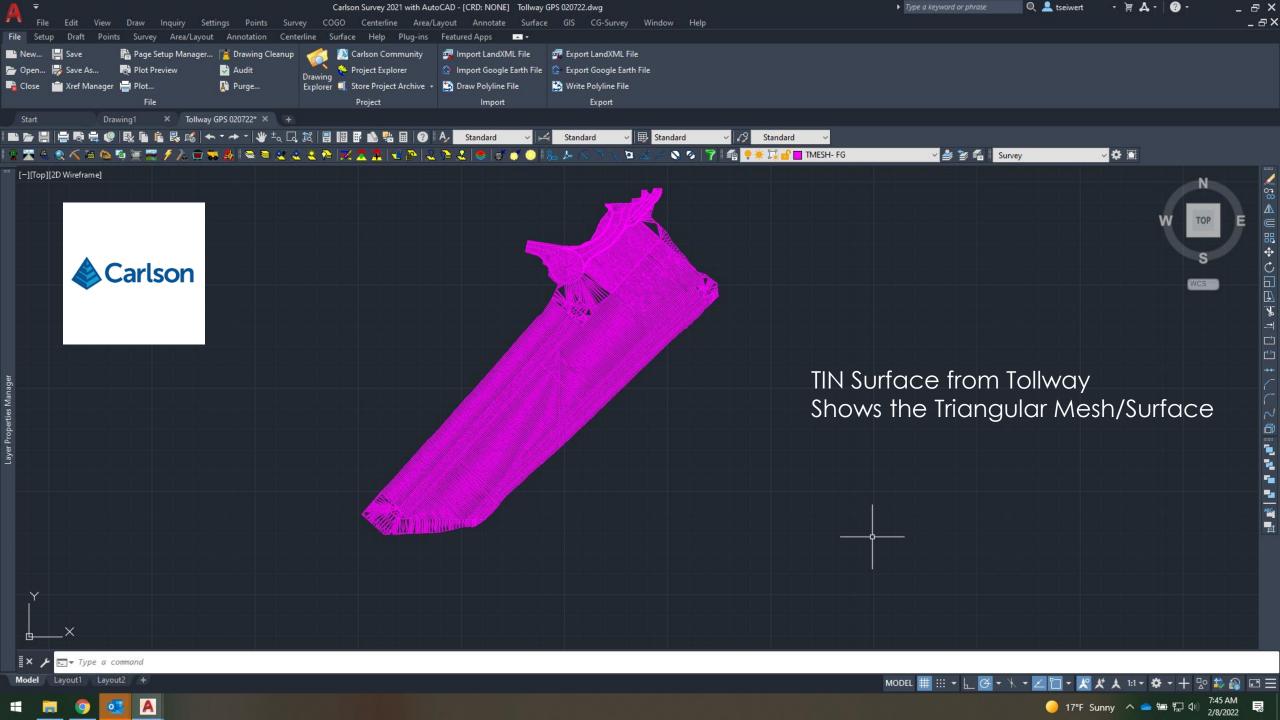

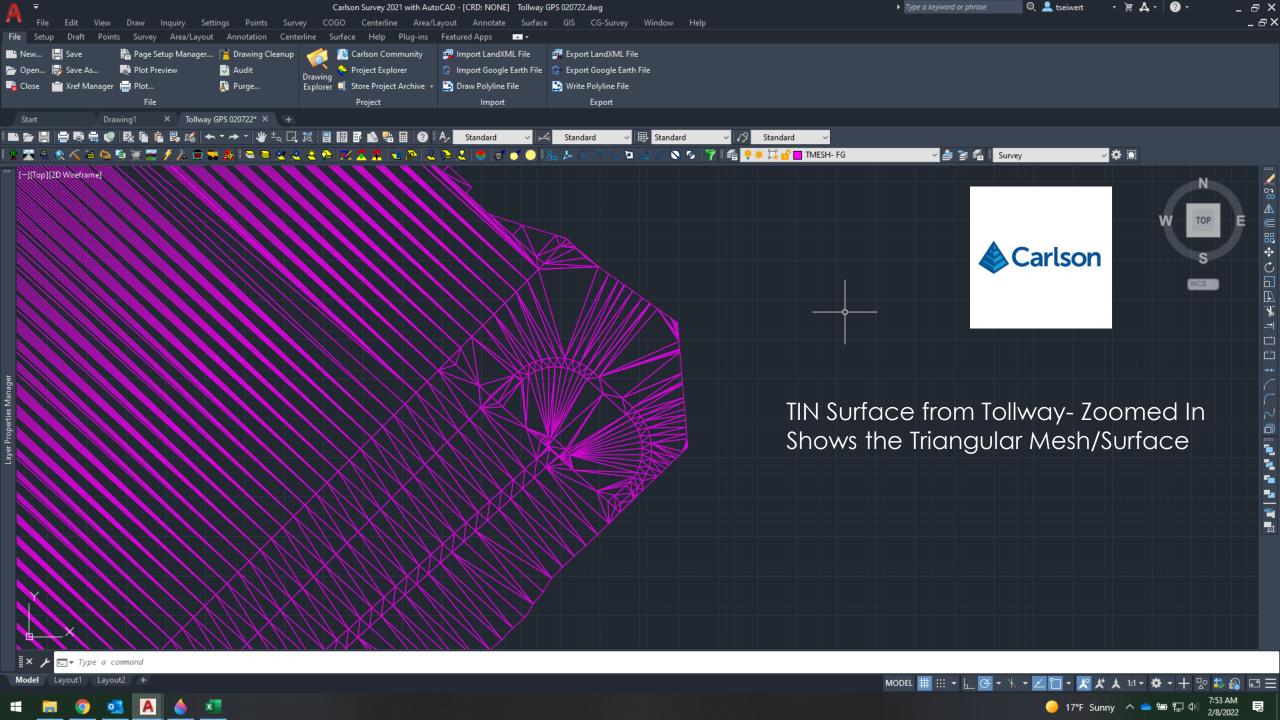

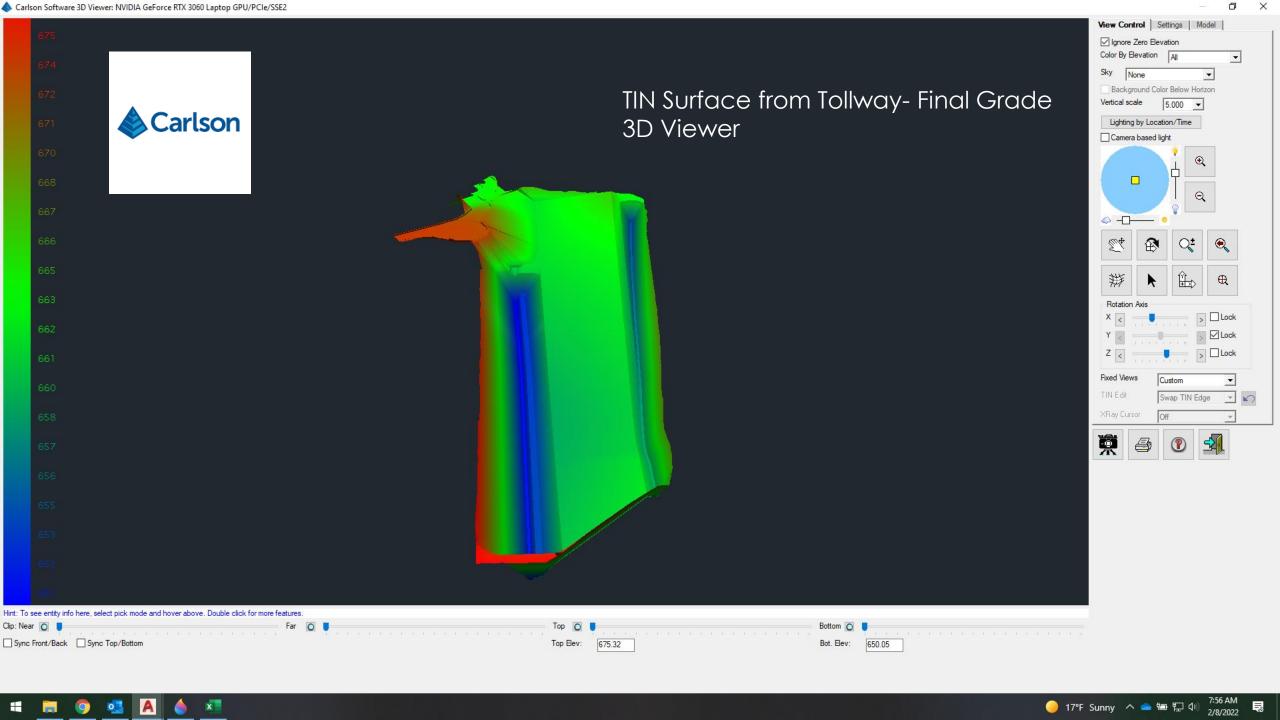

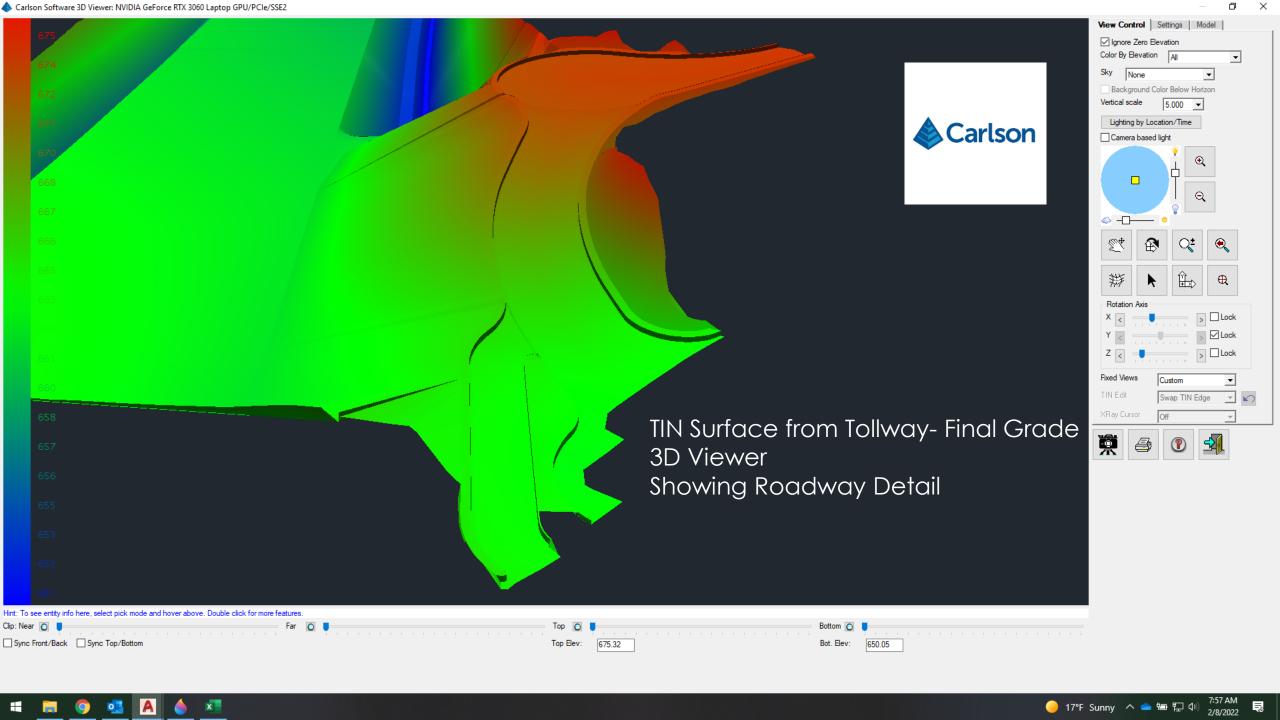

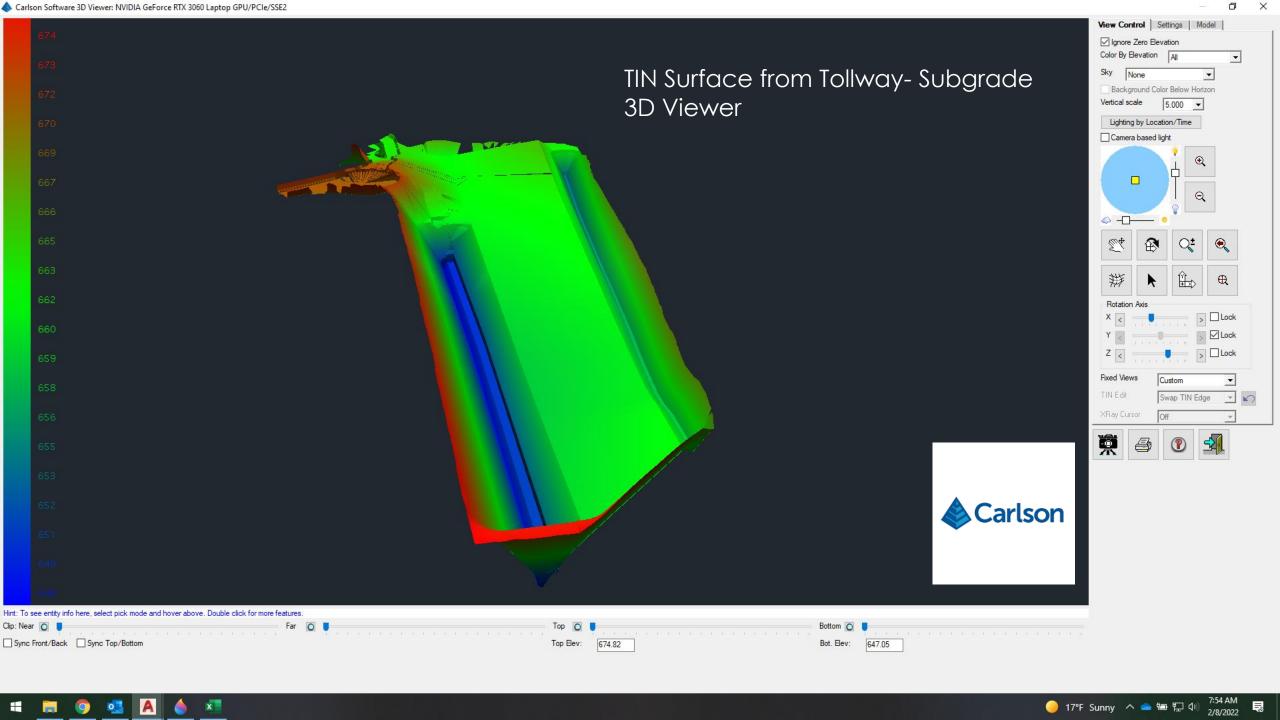

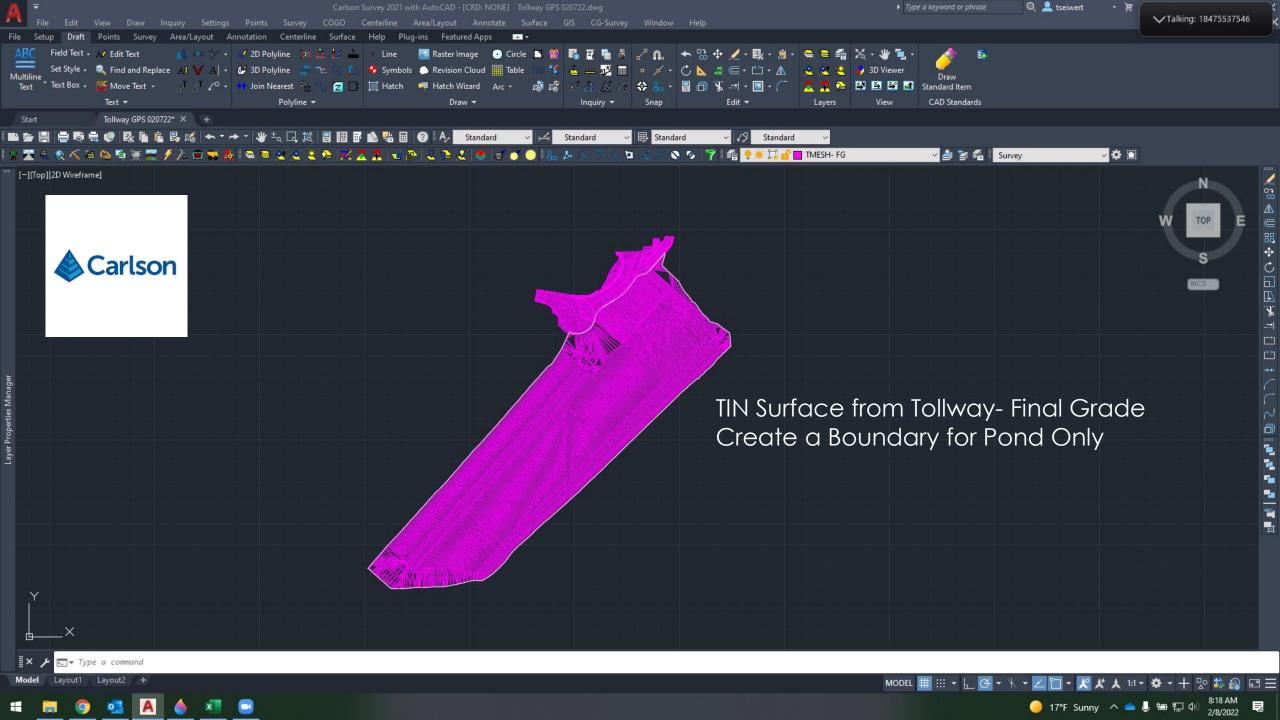

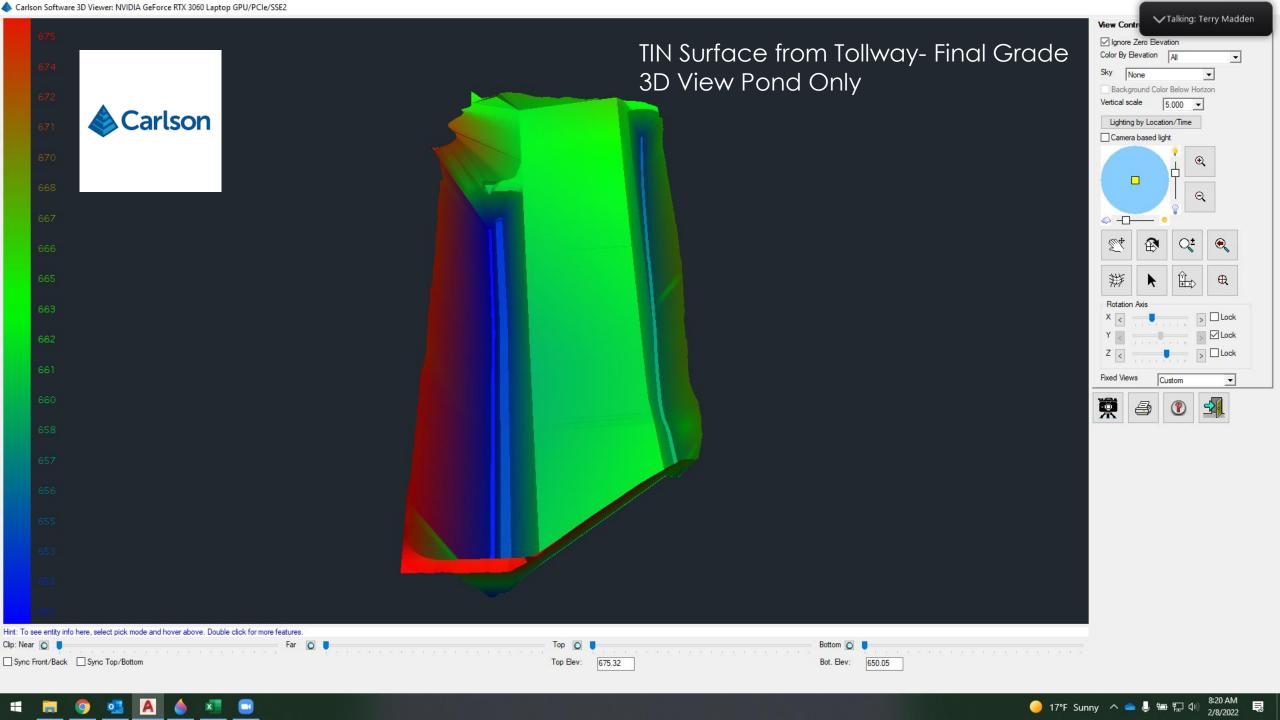

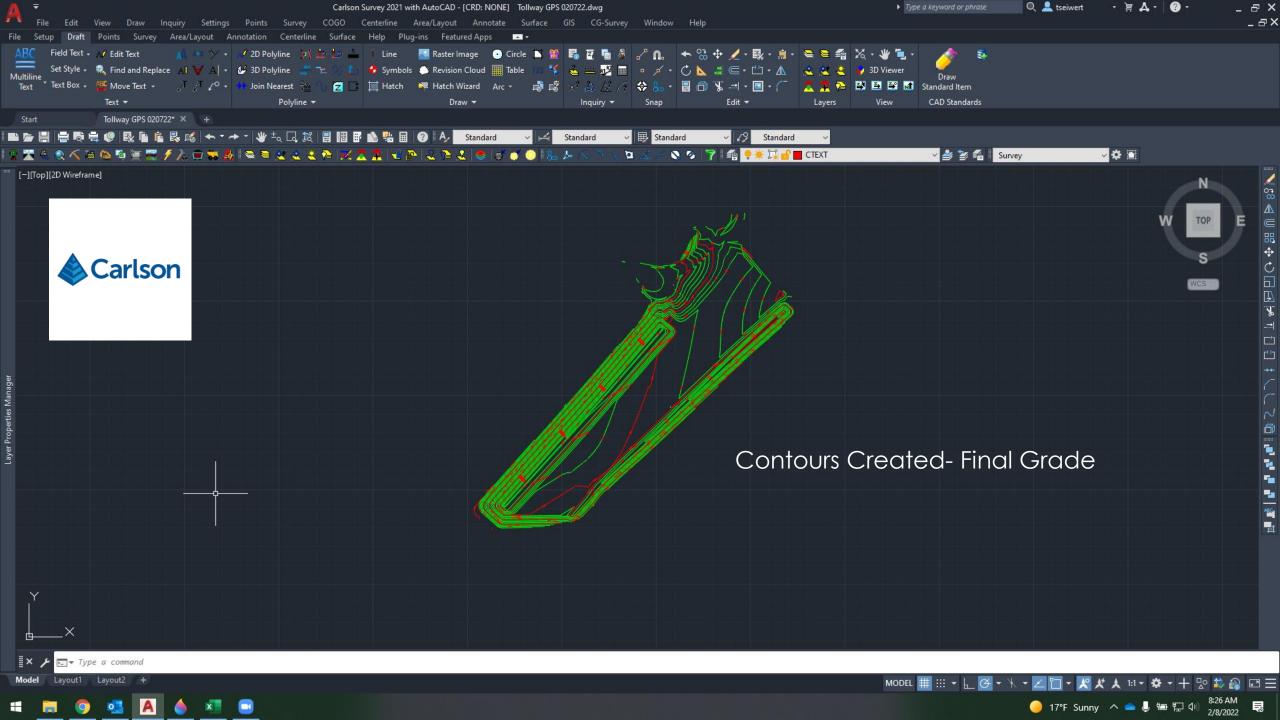

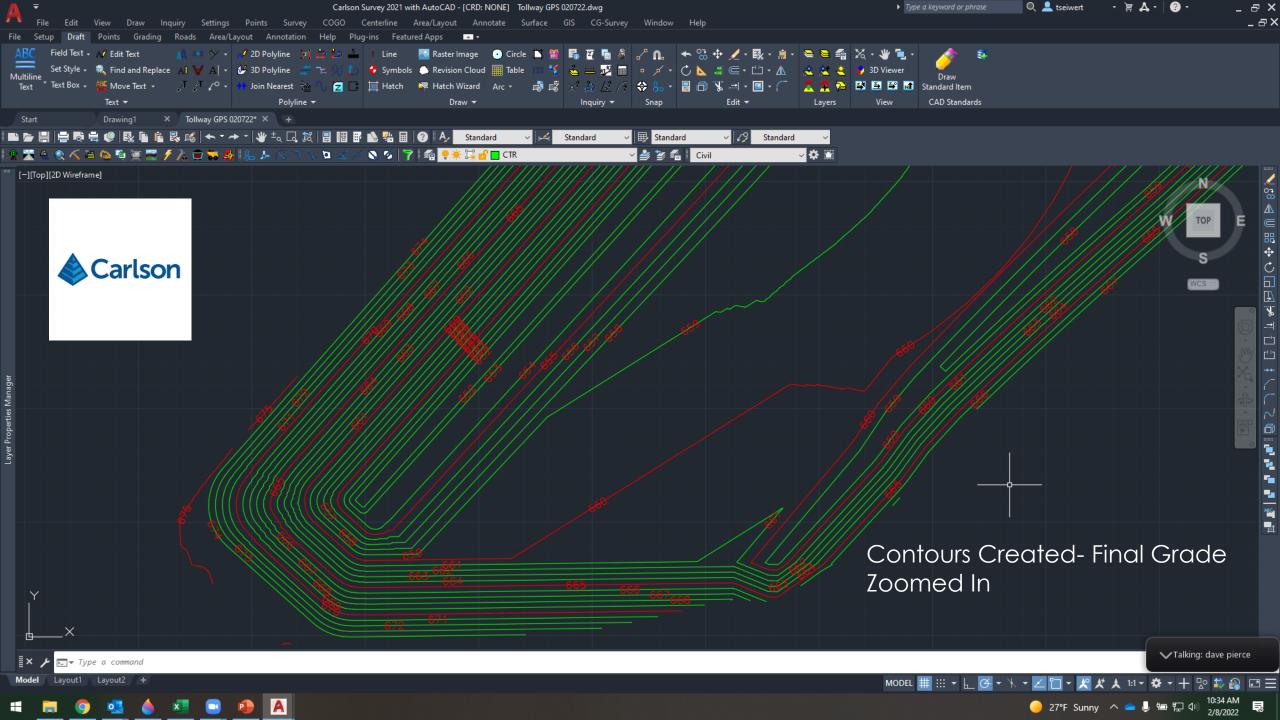

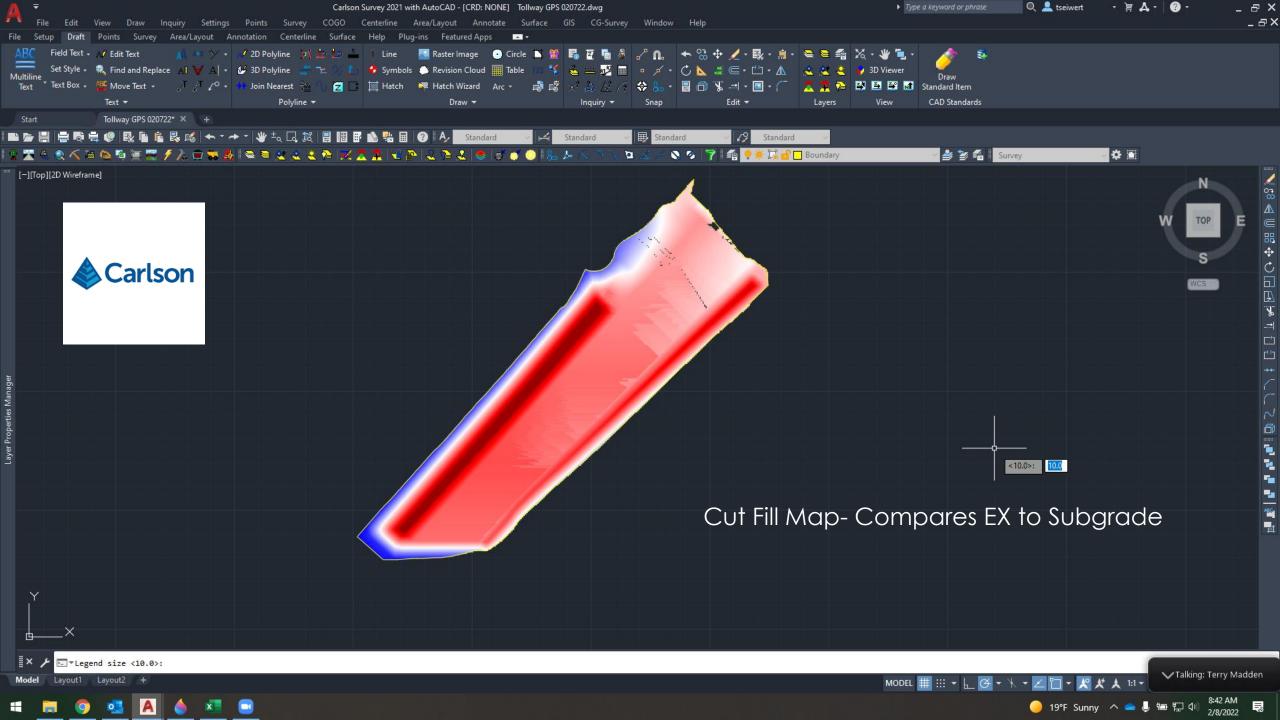

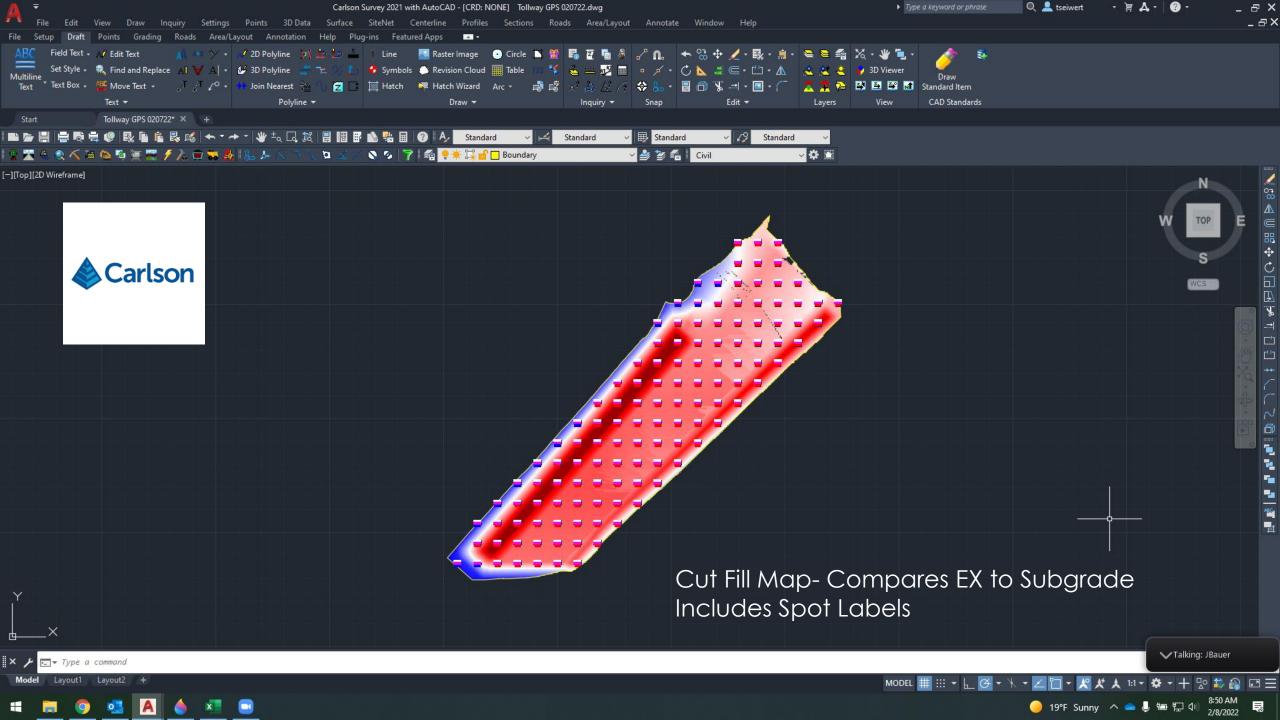

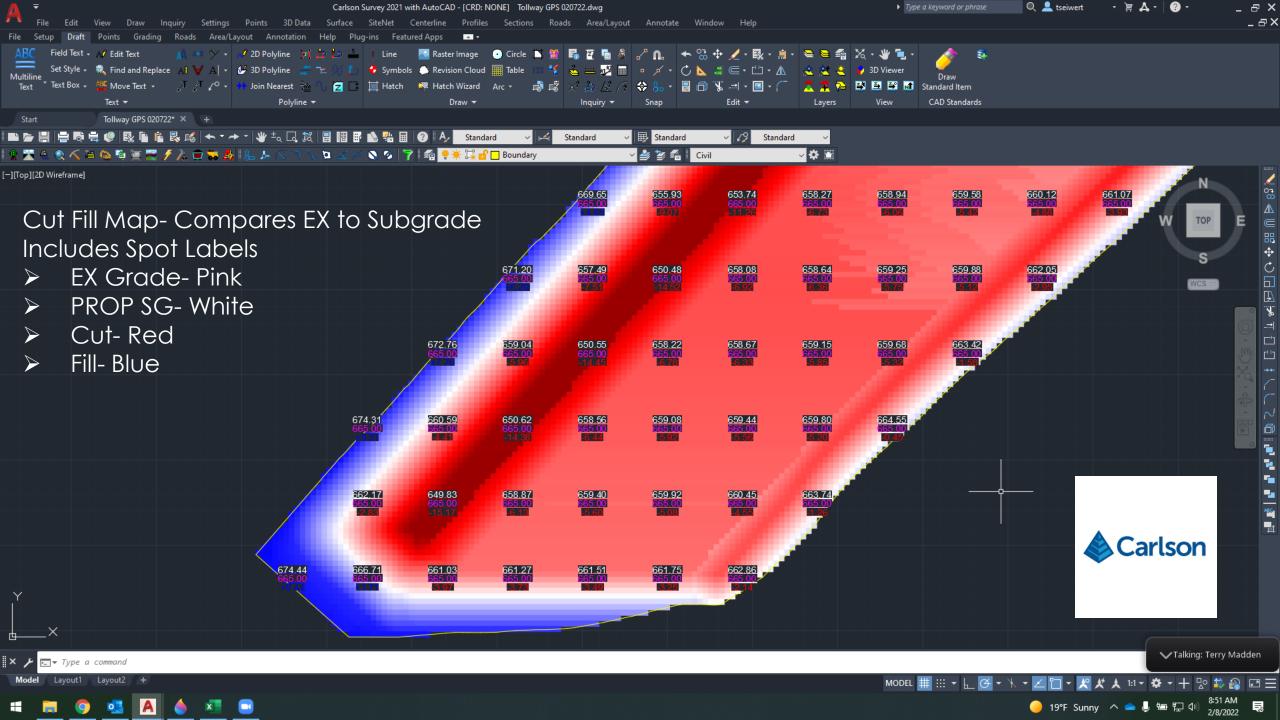

## **Earthwork Report**

Tue Feb 8 08:36:33 2022

```
EX vs PROP SG Report - Notepad
File Edit Format View Help
Volumes by Triangulation (Prisms)
Existing Surface: C:\Users\TSeiwert\OneDrive - Plote Inc\Desktop\Tollway GPS Class\Carlson\TXN\EX TIN.tin
Final Surface: C:\Users\TSeiwert\OneDrive - Plote Inc\Desktop\Tollway GPS Class\Carlson\TM\4678-N07A-LOCATION5-BOT.TIN
Cut volume: 1,873,925.0 C.F., 69,404.63 C.Y.
Fill volume: 179,109.0 C.F., 6,633.67 C.Y.
Area in Cut: 323,581.8 S.F., 7.43 Acres
Area in Fill: 46,787.9 S.F., 1.07 Acres
Total inclusion area: 370,369.7 S.F., 8.50 Acres
Average Cut Depth: 5.79 feet
Average Fill Depth: 3.83 feet
Cut to Fill ratio: 10.46
Export Volume: 62,771.0 C.Y.
Elevation Change To Reach Balance: 4.576
Volume Change Per .1 ft: 1,371.7 C.Y.
Cut (C.Y.) / Area (acres): 8162.83
Fill (C.Y.) / Area (acres): 780.20
Max Cut: 17.954 at 1093454.387,1944595.360
Max Fill: 9.817 at 1092883.815,1944063.400
```

# **Topsoil Report**

Tue Feb 8 08:21:26 2022

```
Topsoil Volume Report - Notepad
File Edit Format View Help
Volumes by Triangulation (Prisms)
Existing Surface: C:\Users\TSeiwert\OneDrive - Plote Inc\Desktop\Tollway GPS Class\Carlson\TIM\4678-N07A-LOCATION5-BOT.TIN
Final Surface: C:\Users\TSeiwert\OneDrive - Plote Inc\Desktop\Tollway GPS Class\Carlson\TIN\4678-N07A-LOCATION5.TIN
Cut volume: 338.5 C.F., 12.54 C.Y.
Fill volume: 193,801.9 C.F., 7,177.85 C.Y.
Area in Cut: 1,164.5 S.F., 0.03 Acres
Area in Fill: 369,153.6 S.F., 8.47 Acres
Total inclusion area: 370,318.1 S.F., 8.50 Acres
Average Fill Depth: 0.52 feet
Cut to Fill ratio: 0.00
Import Volume: 7,165.3 C.Y.
Elevation Change To Reach Balance: -0.522
Volume Change Per .1 ft: 1,371.5 C.Y.
Cut (C.Y.) / Area (acres): 1.47
Fill (C.Y.) / Area (acres): 844.32
Max Cut: 1.096 at 1093720.418,1944862.400
Max Fill: 3.151 at 1093503.111,1944673.928
```

## **GPS File Building Software**

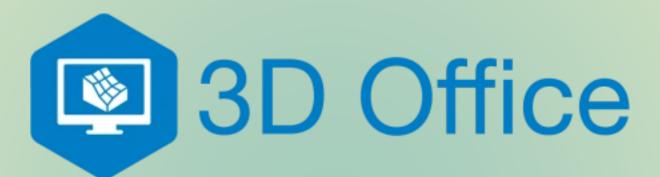

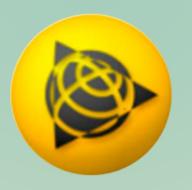

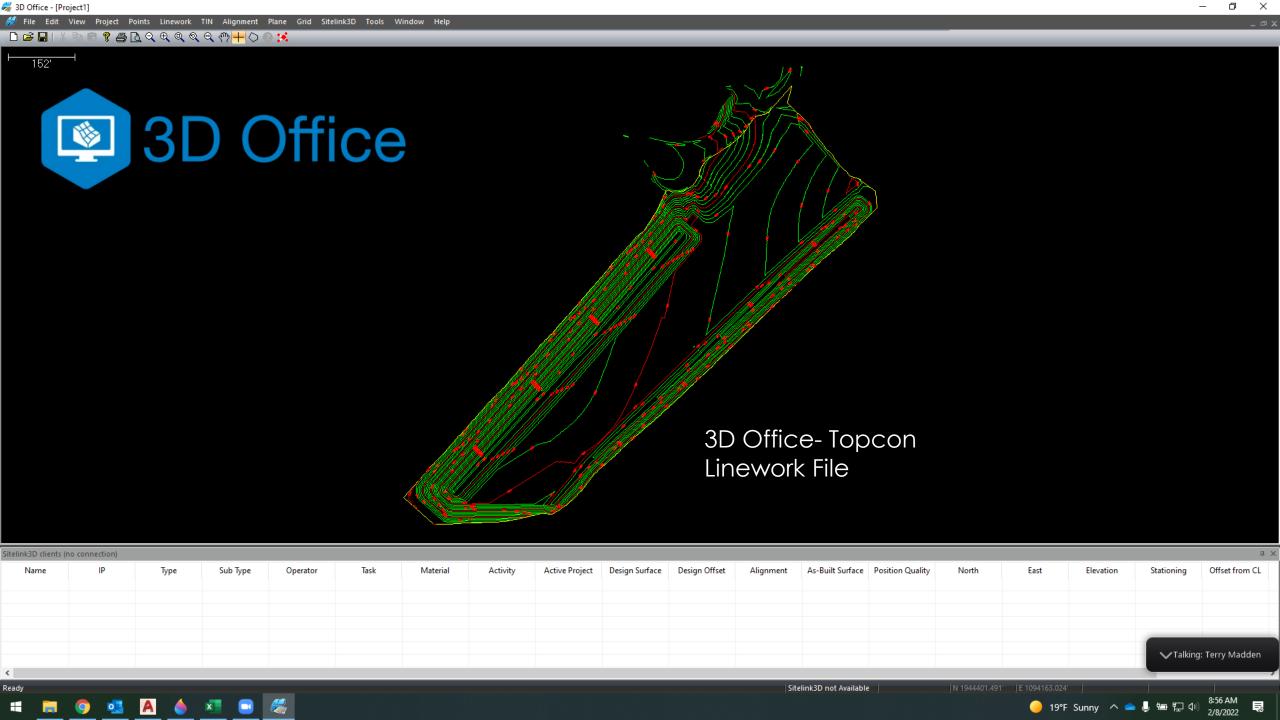

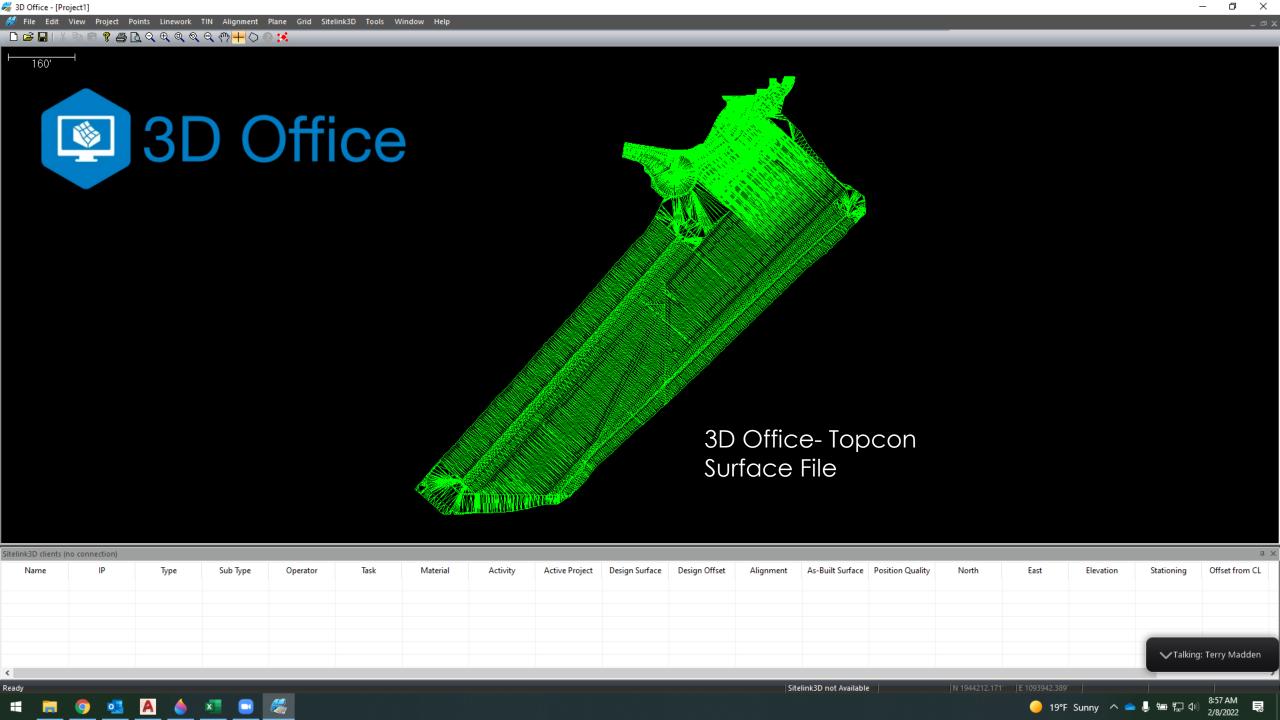

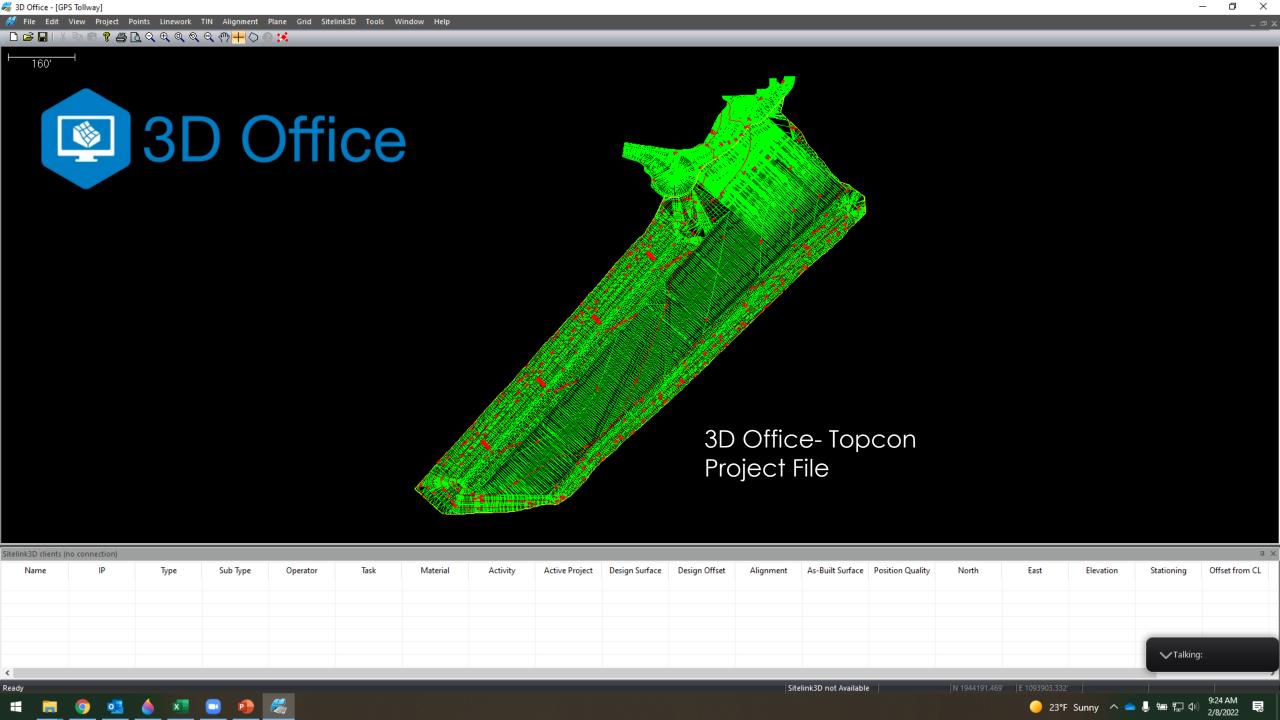

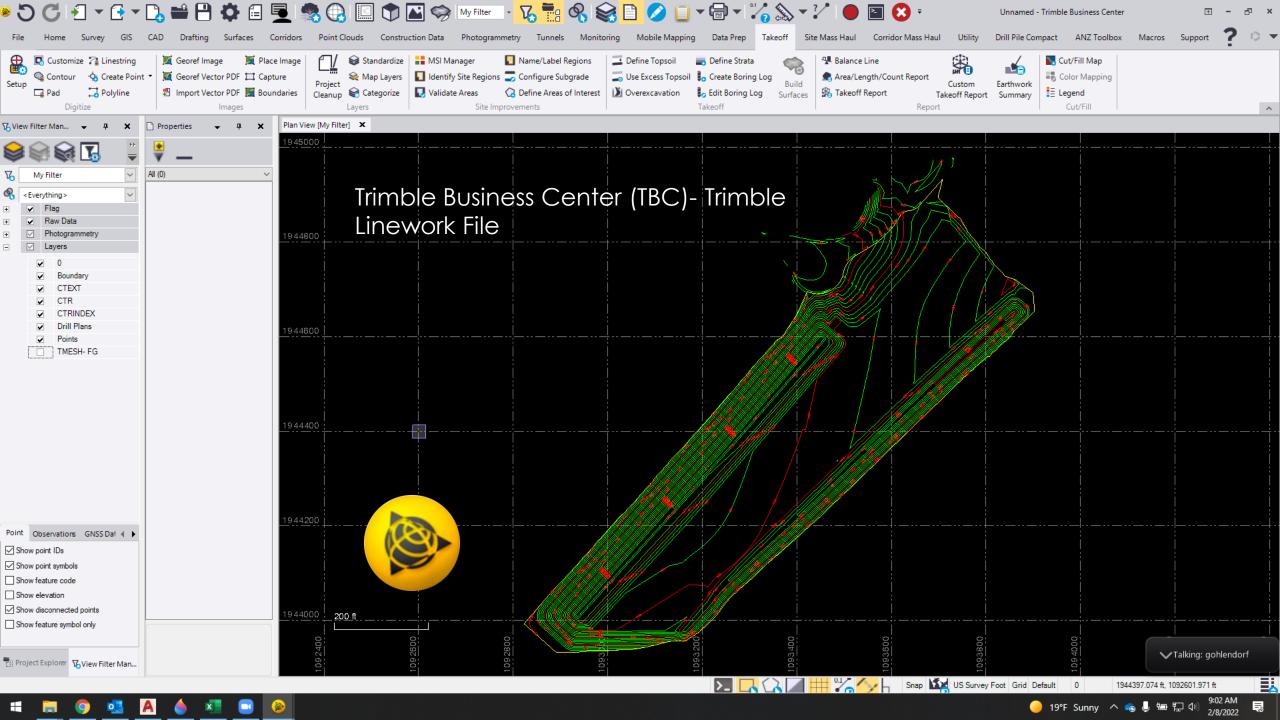

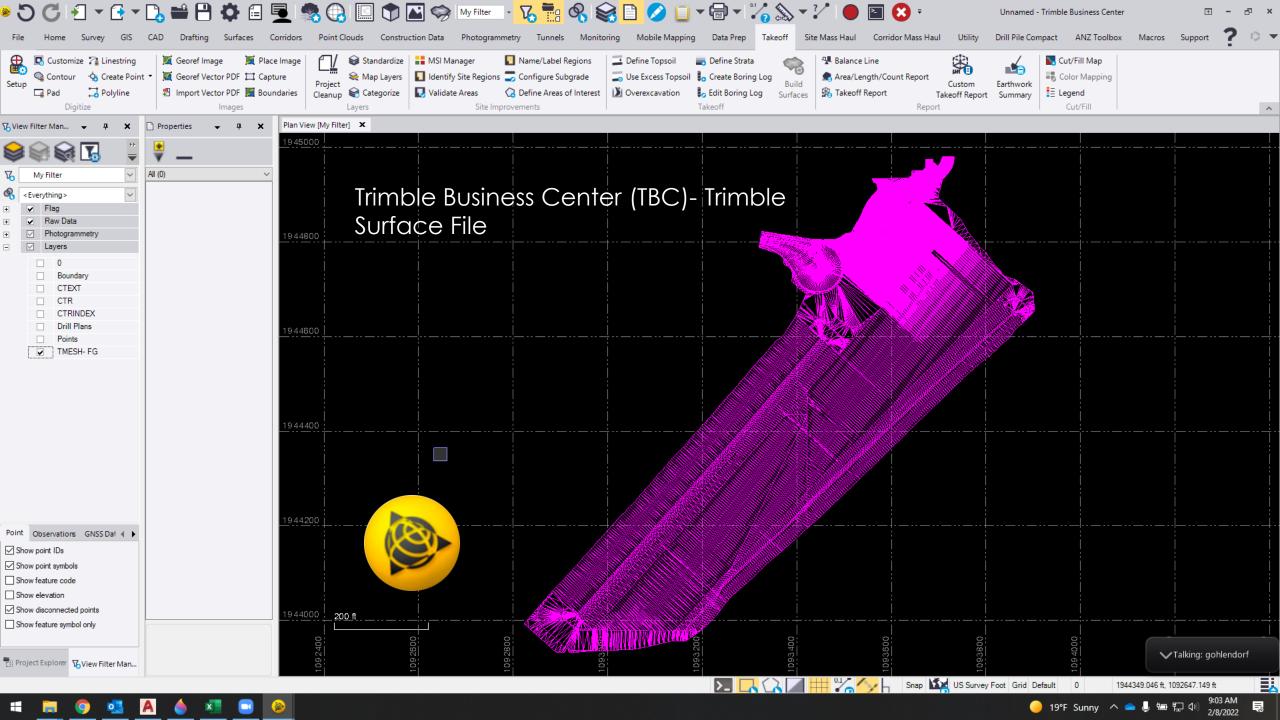

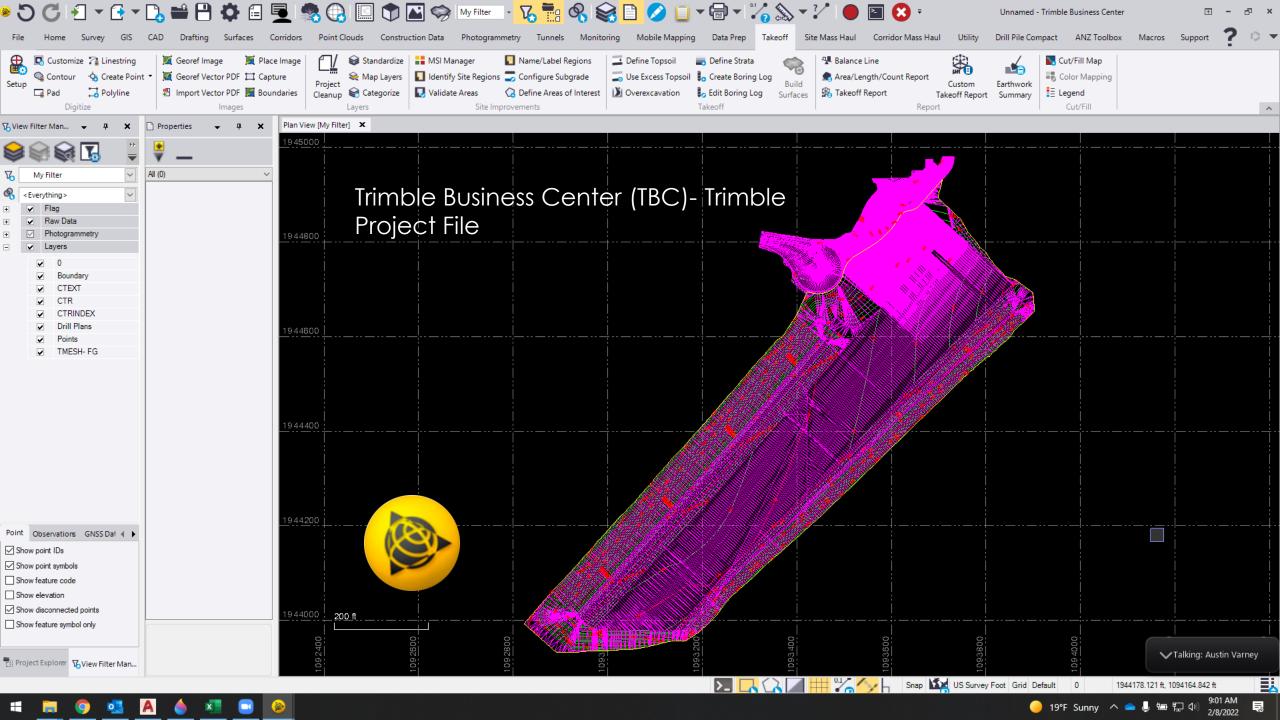

# Recap...

- 3D Modeling Software
- Tollway CAD Files
- 3D Surfaces and Linework
- Creating Field Data

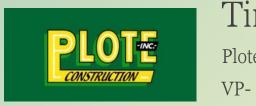

Tim Seiwert

Plote Construction

VP- Field Services

# Questions???

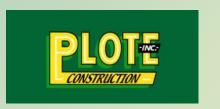

Tim Seiwert

Plote Construction VP- Field Services

# **Andy Petrenko – Curran Contracting**

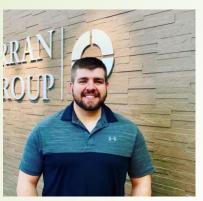

Andy Petrenko
Curran Contracting
GPS Manager

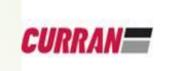

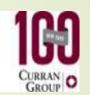

The Curran family has owned Curran Contracting for four generations, with the fifth generation starting to join the legacy. William Curran first founded our company in 1918.

8 years of experience with GPS in the construction industry. I started out as a field tech doing layout with the GPS equipment then moved into the management roll creating all the 3D models. I now manage the GPS for Curran Contracting and has been with curran for 2 years now.

### **3D Software For Field**

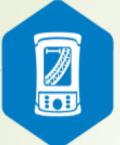

Pocket 3D

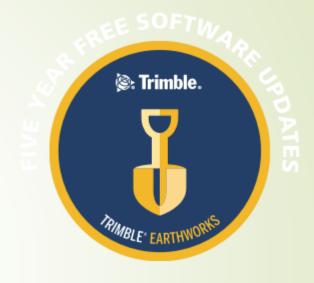

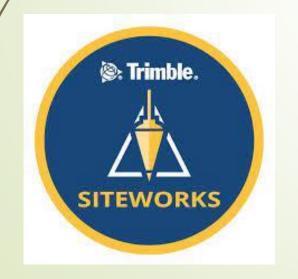

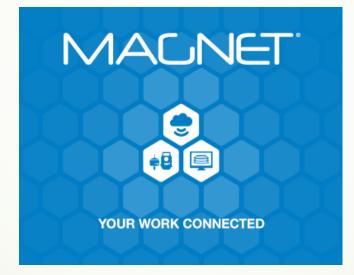

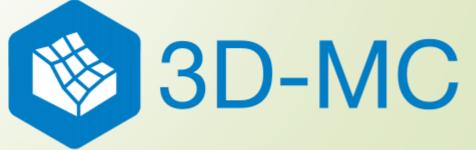

### **Pocket 3D Tabs**

### Setup

- Equipment
- Radios
- Antenna
- GPS Base Station
- Units
- Exit

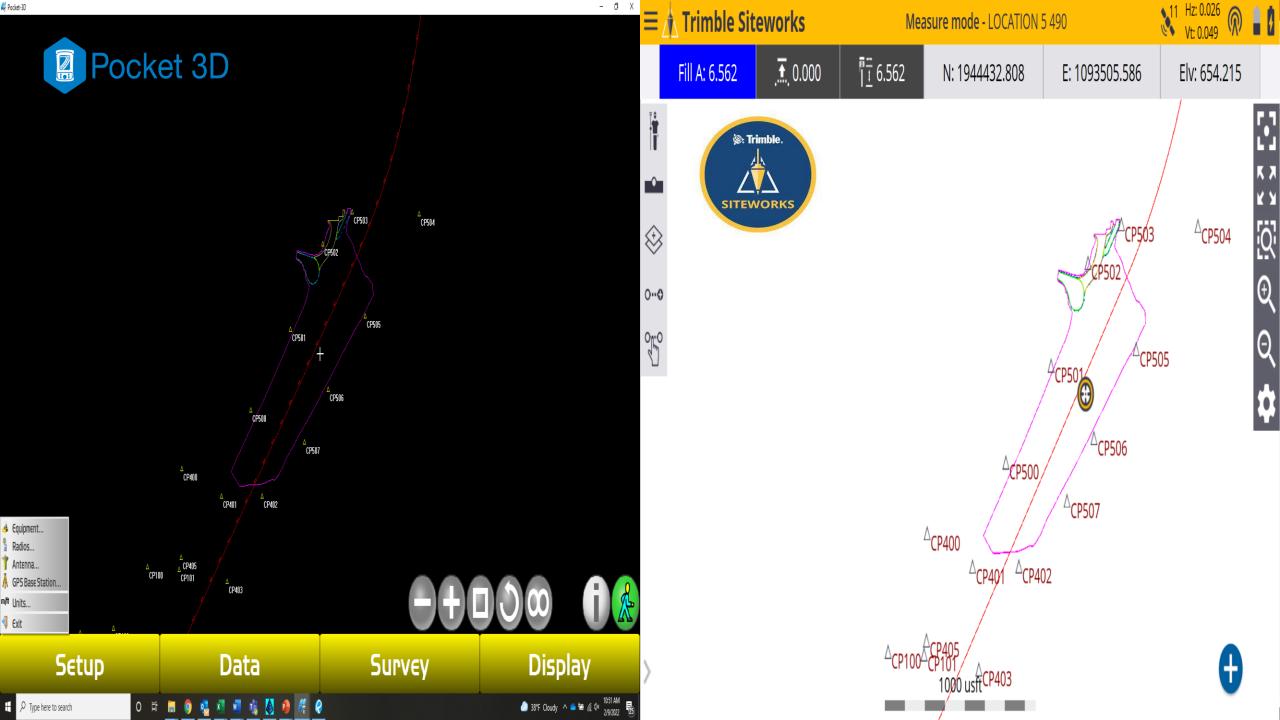

### **Pocket 3D Tabs**

### Data

- Project
- Control
- Surface
- Alignment
- Layers
- Linework
- Points
- Calc Wizard

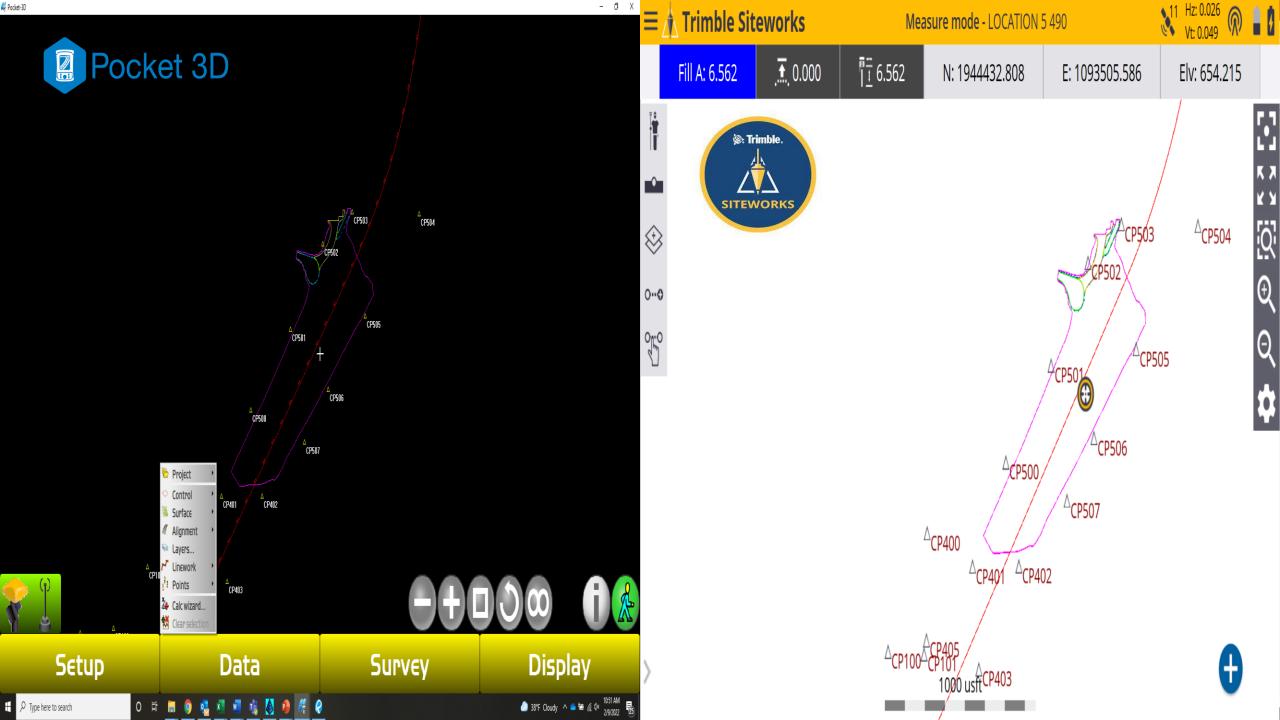

### **Pocket 3D Tabs**

- Survey
  - Disconnect
  - Data Logging
  - Measure Points
  - Auto Topo
  - Stake Out

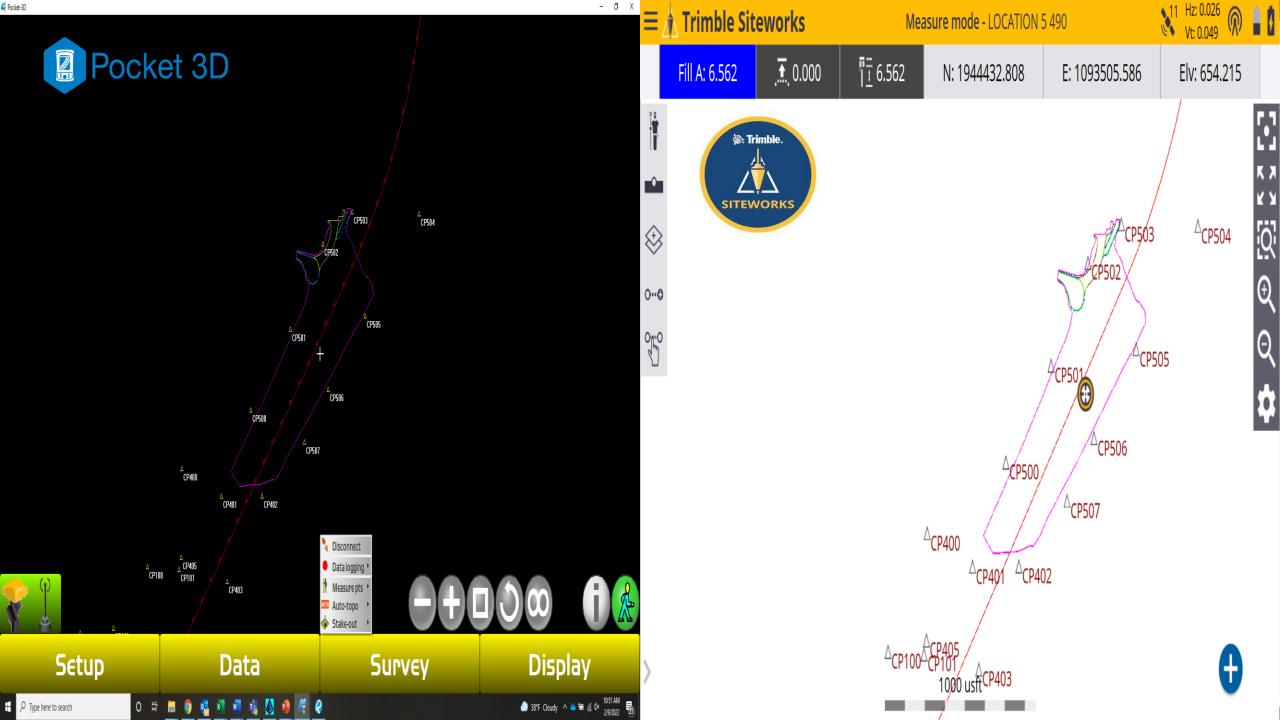

#### **Pocket 3D Tabs**

- Display
  - Zoom
  - Cursor
  - Show
  - Orientation
  - Grid lines
  - Color selection
  - Language selection
  - About Pocket-3D

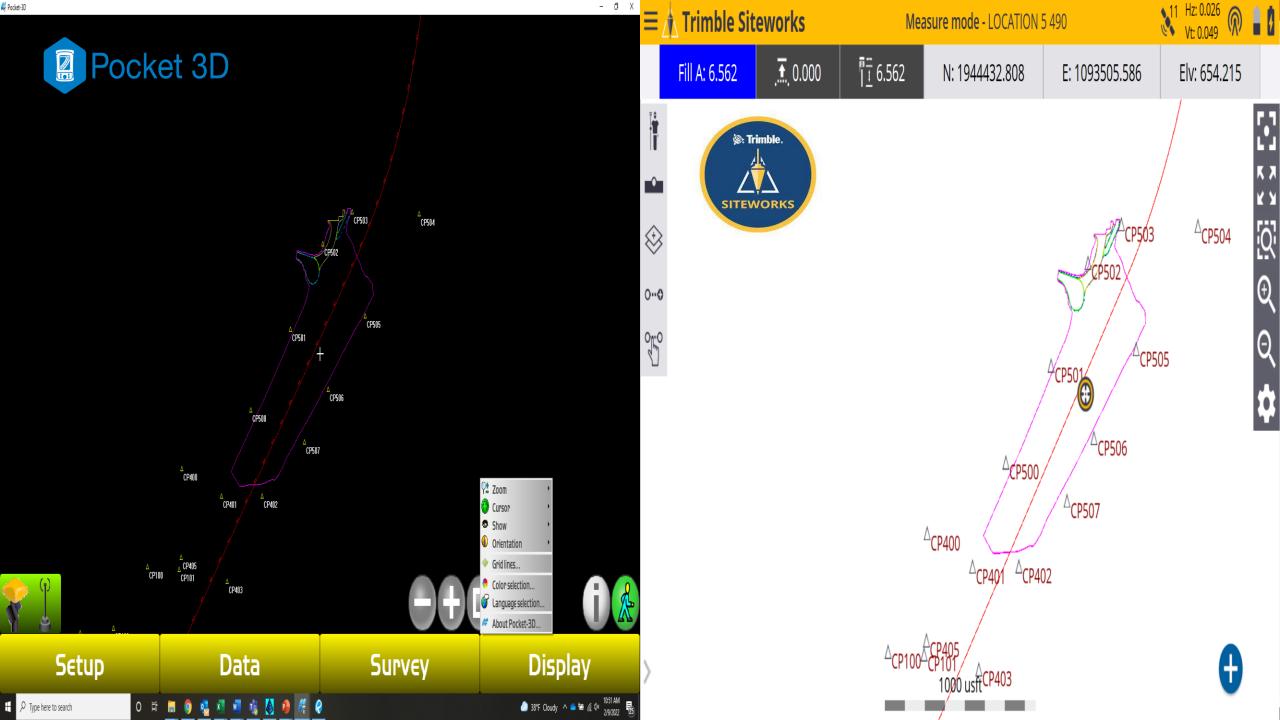

# **Control For Project**

#### What is Control?

Control consist of hard-set points surrounding your job site that include Northing, Easting and Elevation

- These points are normally a cut cross in curb,
   PK-Nails in pavement or iron bars with a cap.
- If the GC does not supply control, you will have to hire a surveyor to have control set for you.
- You cannot start your project without this

# **Localizing your Project**

- Once you get your control for the project you will have to locate and shoot in each point.
- Once this is completed you can now set a Base pole and start work.

#### **Importing Project**

- There are a few different ways to import a project. The 4 major files needed for a project are.
- GC3 File (control)
- LN3 File (linework)
- TN3 File (Surface)
- RD3 File (Alignment)

If the office puts this together all you will need is a **TP3 file**.

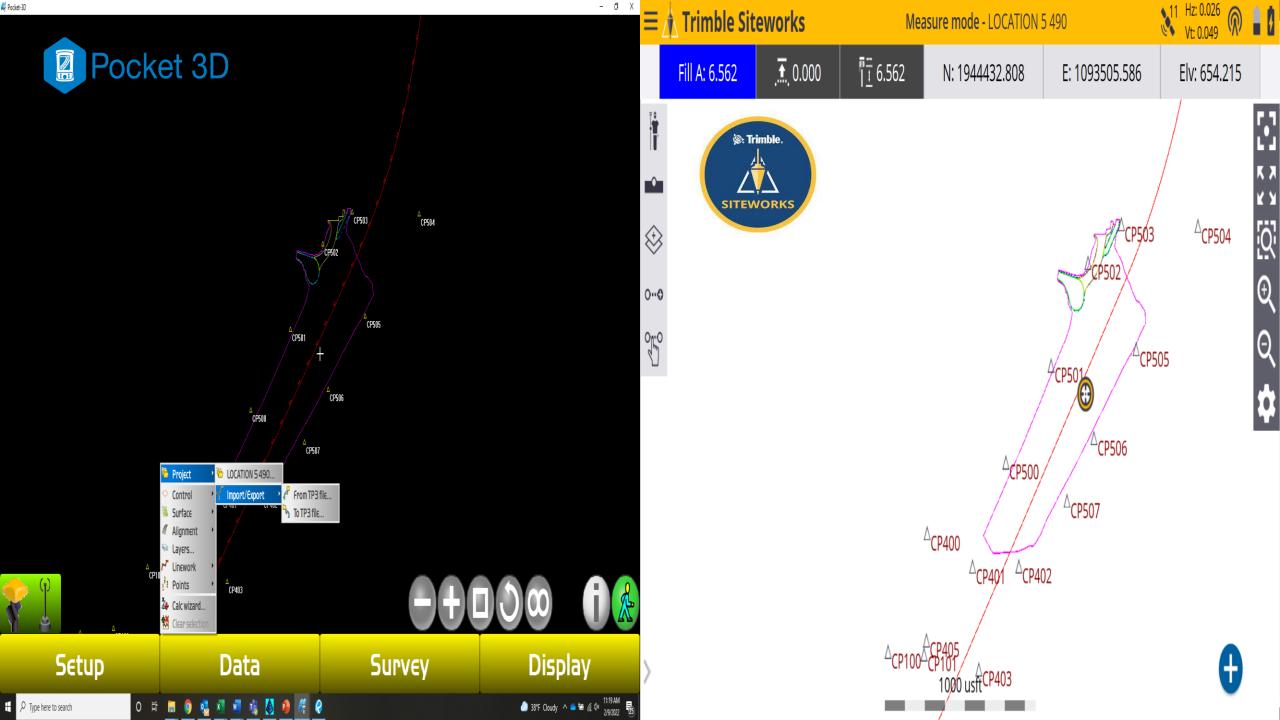

## **Checking Grade**

- There are many functions in the data collector, but one of the main functions is to check grade.
- This will provide you a Cut/Fill from the bottom of your rover pole.

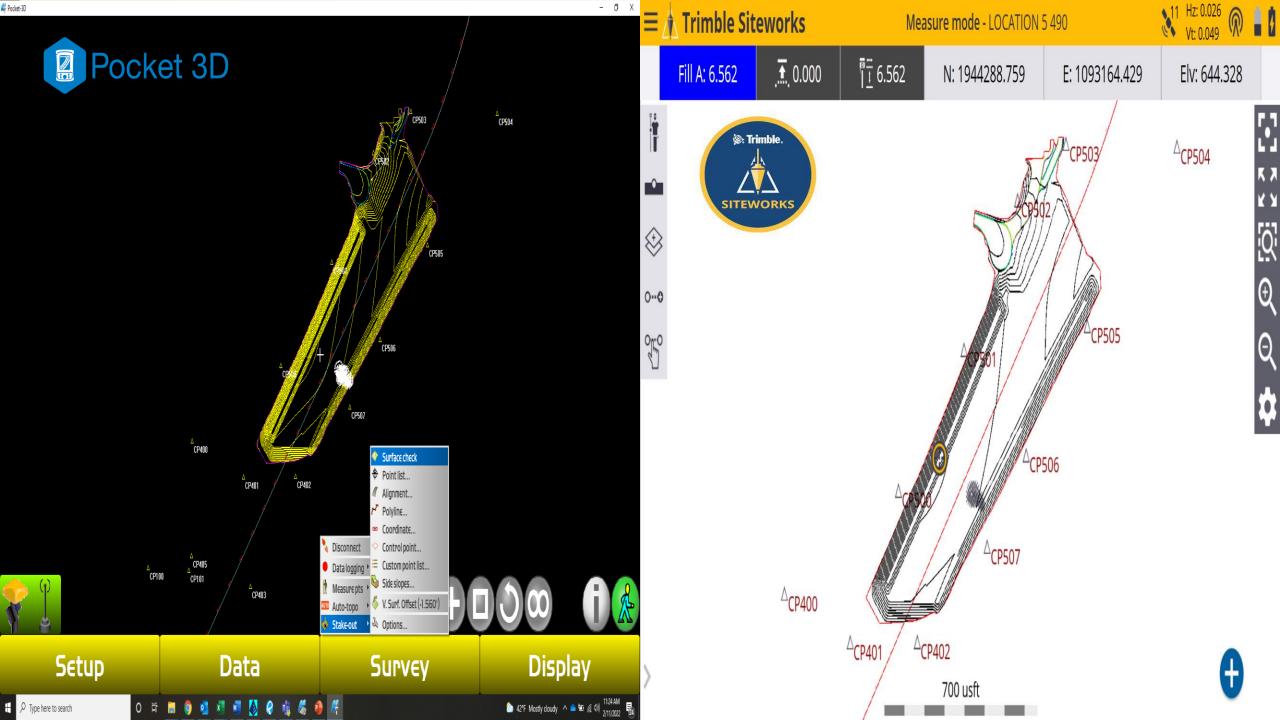

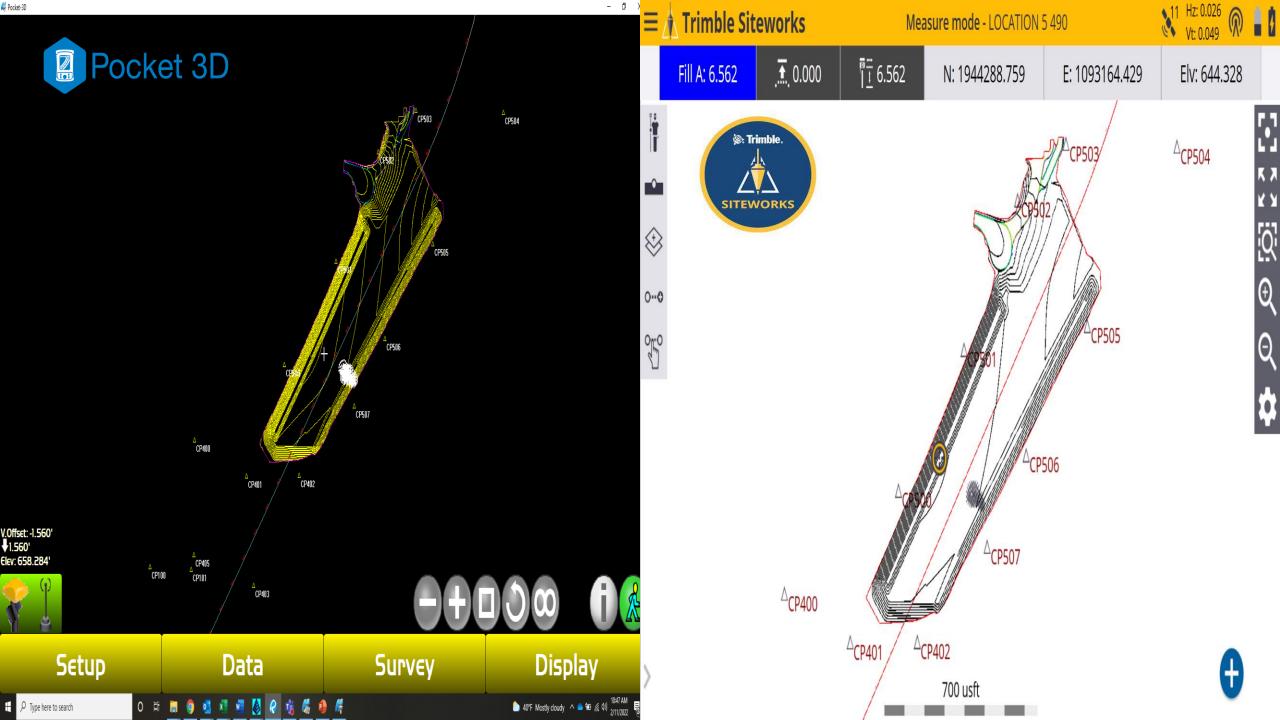

## Staking out to alignment

 Once you stake out to an alignment it will provide you with your station and offset as well as a cut/fill at your location.

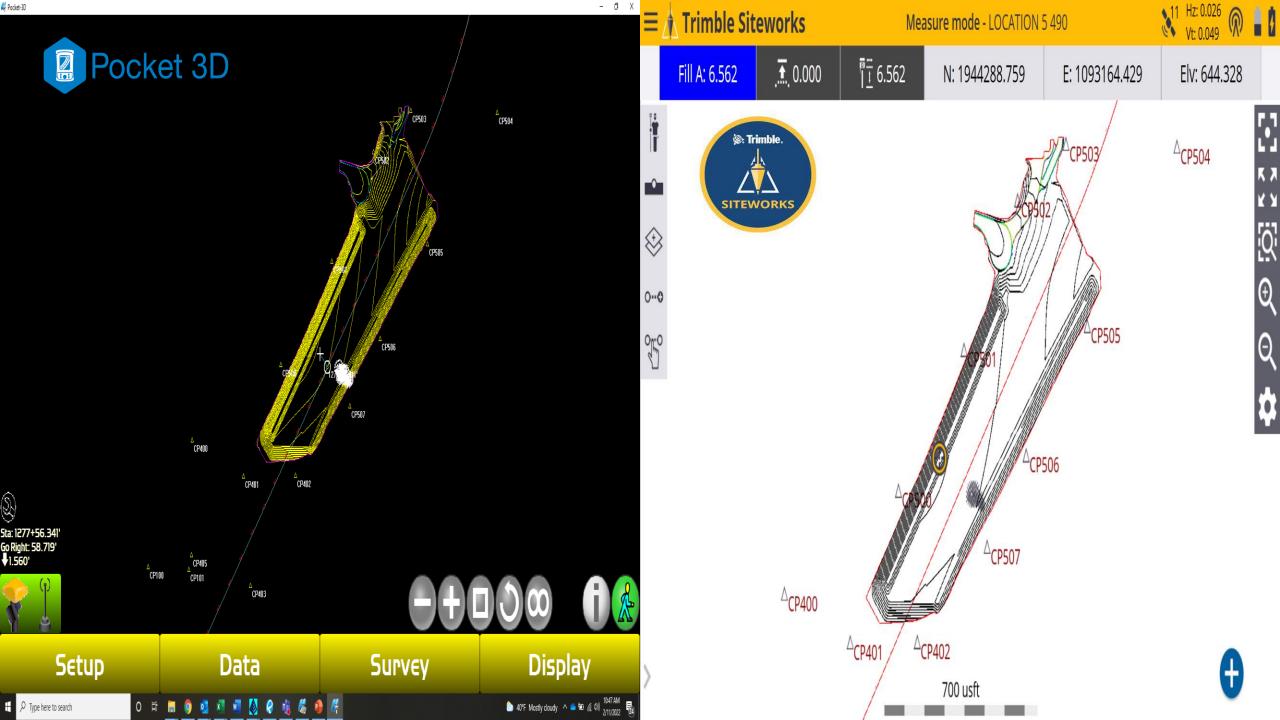

# **Shooting a TOPO/Pile**

- The data collector is a wonderful tool when you need to do a site TOPO or shooting a pile.
- Once you complete your topo you can then save that data to a flash drive and send to the office for a quantity calculation.

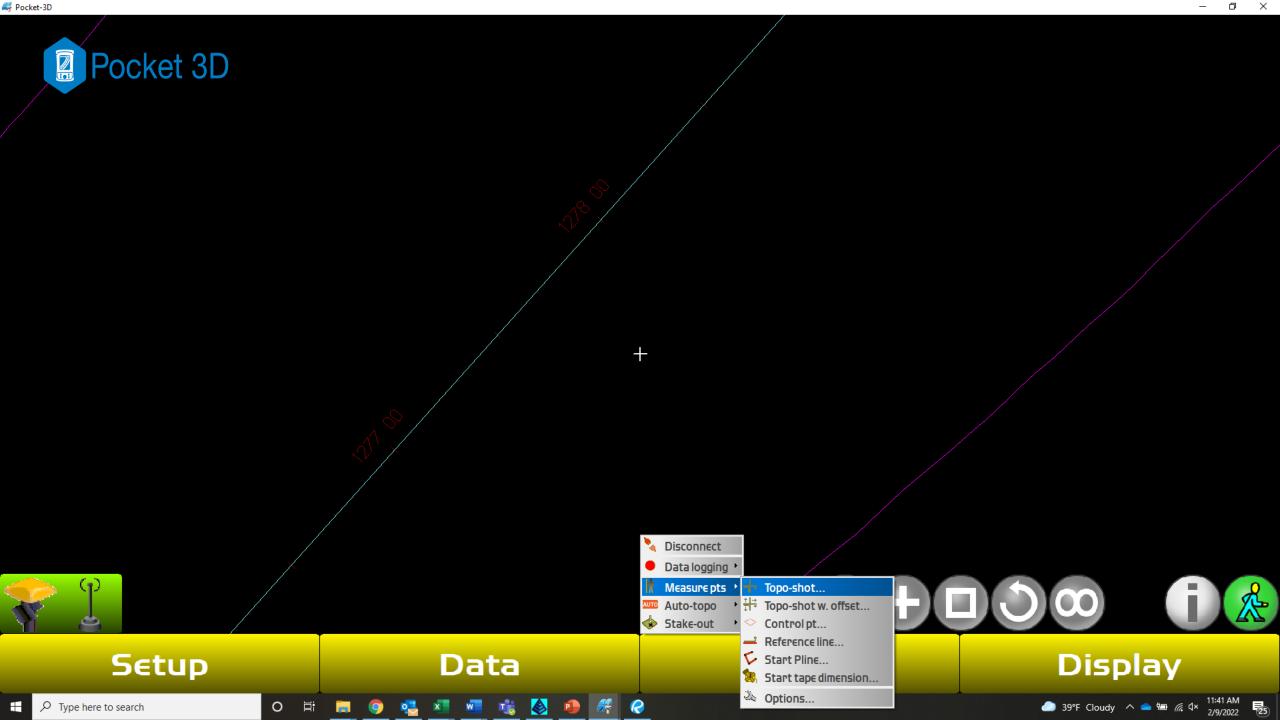

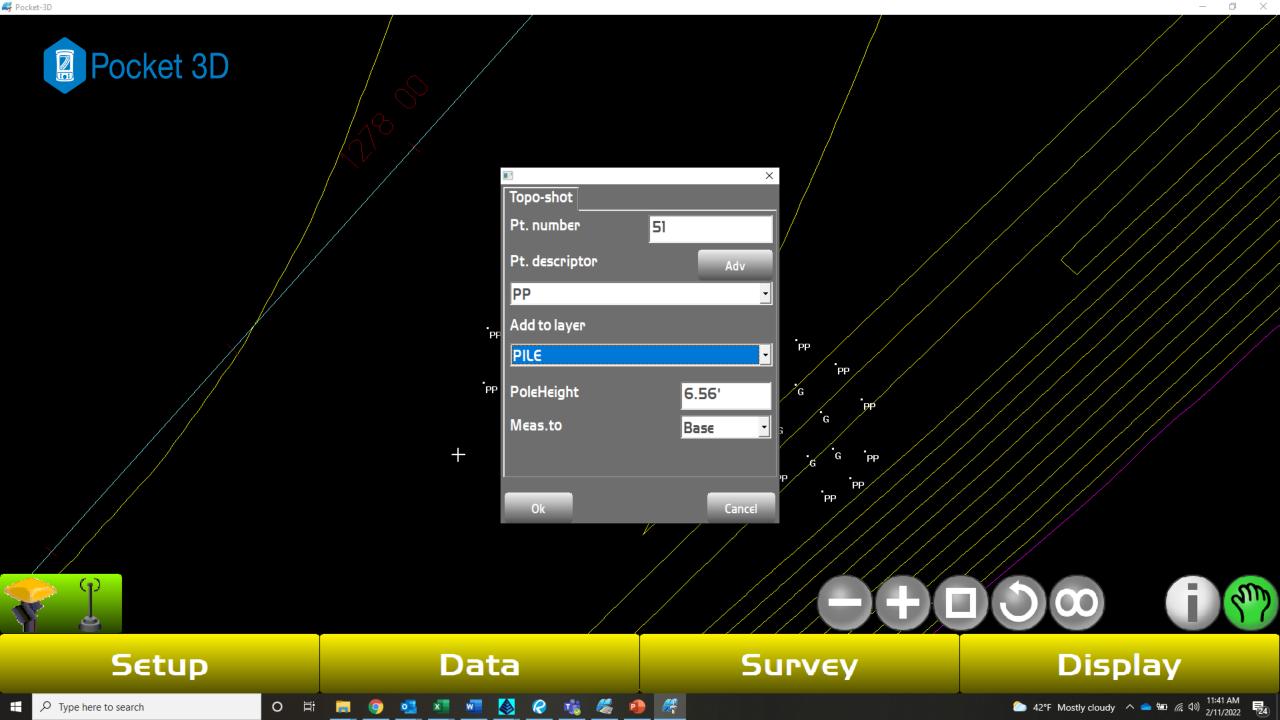

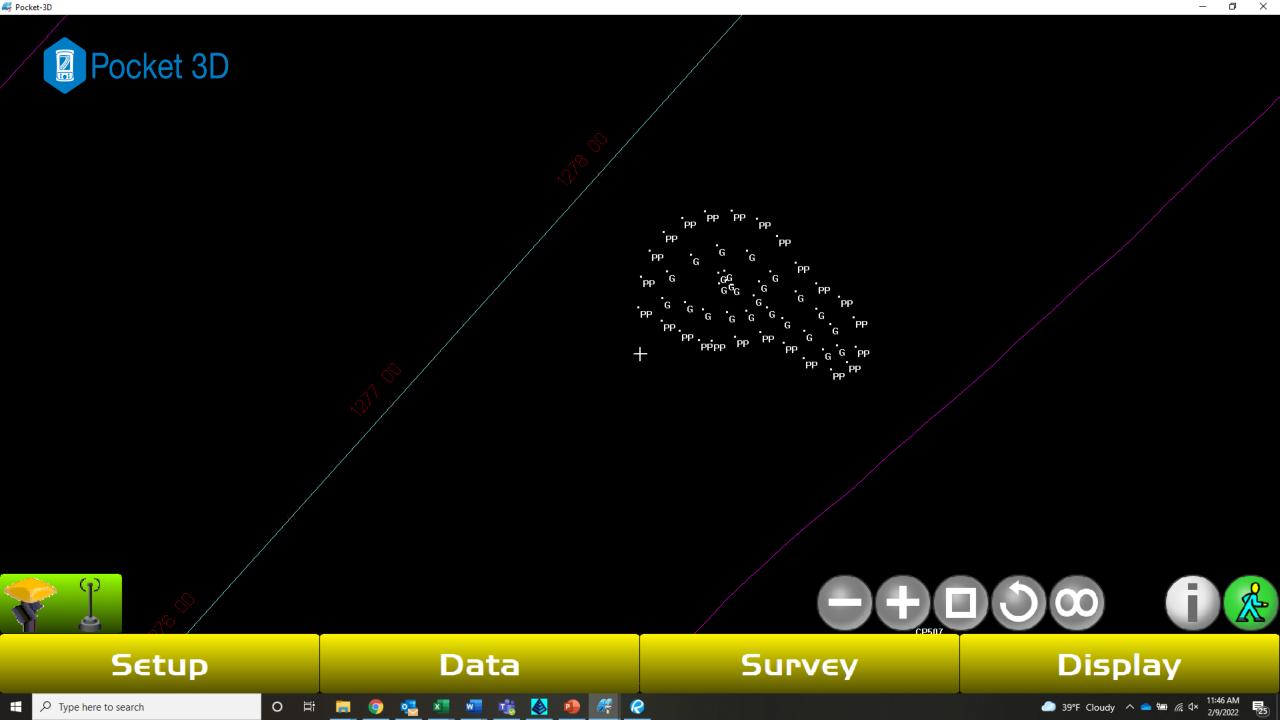

# Questions???

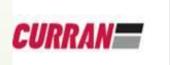

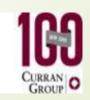

Andy Petrenko
Curran Contracting
GPS Manager